# Set Map, Contact Us and Share Links

Last Modified on 05/22/2022 7:14 pm EDT

Provide campaign visitors' contact information on who to reach out to with questions, shareable links, and a google map to your event venue.

## Set campaign details

- 1. From the Admin Navigation, select Pages > Home Page.
- 2. Click Campaign Details.

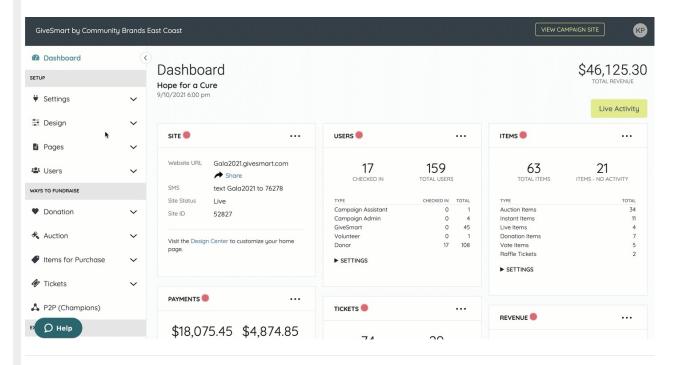

#### Мар

Include a Google map of your venue or a particular location. Adjust the default title or leave it blank (30 character limit). At a minimum, a city and state are required. Show or hide the Google map on the **Home** page.

Tip: Campaign timezone is set from the City and State entered.

#### Contact Us

Adjust the default title or leave it blank (30 character limit). Include instructions on who to reach out to with questions (200 character limit), and provide a phone number and email address. Adding an email creates a clickable link for visitors.

### Share Links

Promote the campaign through Facebook, Linkedin, Twitter, and email. Adjust the default title or leave it blank (30 character limit). Content cannot be formatted when sharing. Choose to show or hide the sharable links on the Home page.

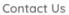

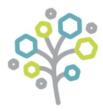

Community Brands - Sales Team Questions? Contact GiveSmart 855.322.4483

implementation@communitybrands.com

Location

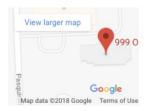

999 Oakmont Plaza Drive, Westmont, IL, USA

View Map

Share Our Event

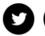

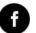

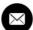

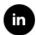

Help us spread the word!